## **A AUTODESK**

## **Challenge exercise: Create a freeform trigger grip**

The challenge: Create a new Form that resembles the trigger grip in the canvas. The goal is to be visually accurate as opposed to dimensionally accurate with the freeform body.

Open the supplied dataset *Trigger Form.f3d*. Ensure that the resulting Form of the handle is ergonomic and can easily be gripped. Use the figure below to guide the sculpting process. To create a Form like the one pictured below, use Form modification tools such as Edit Form, Crease, Bridge, and Insert Point.

## **Complete the required activities:**

- Create a Form body
- Use Form modification tools

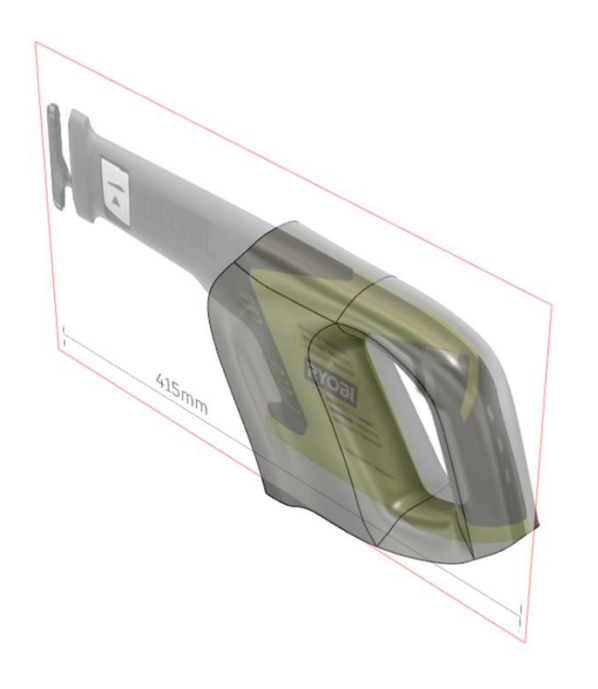

*Figure 1. Sample of trigger form body.*